**GUÍA VENTANILLA ÚNICA REPORTE ANUAL DE OPERACIONES DE**  COMERCIO EXTERIOR IMMEX PROSEC

**DIRECCIÓN GENERAL DE FACILITACIÓN COMERCIAL Y DE COMERCIO EXTERIOR**

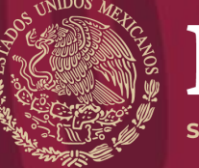

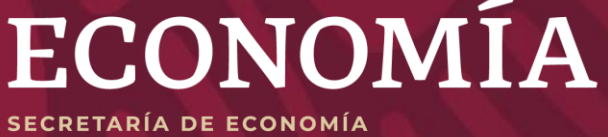

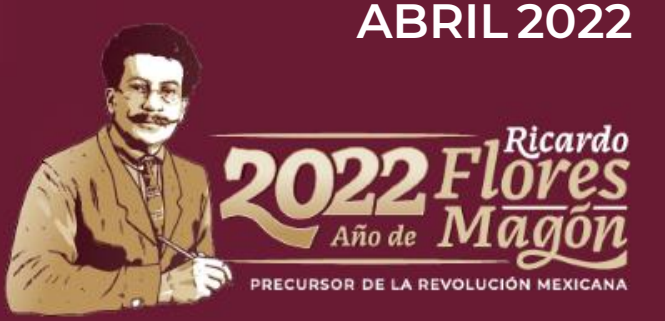

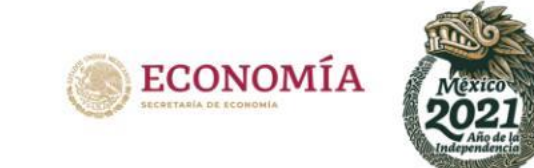

# RAOCE 2022

A efecto de dar cumplimiento a lo señalado por la normatividad aplicable, se pone a disposición de las personas morales que cuenten con un Programa **IMMEX** y/o **PROSEC** autorizado por la Secretaría de Economía, la guía para presentar el Reporte Anual de Operaciones de Comercio Exterior (RAOCE) realizadas en 2021.

De conformidad con lo 2022) **Artículo 25** del Decreto para el fomento de la industria manufacturera, maquiladora y de servicios de exportación (Decreto IMMEX) las empresas con Programa IMMEX deben presentar el RAOCE.

- **Presentación**: A través de la Ventanilla Digital Mexicana de Comercio Exterior (VUCEM)<br> **IMMEX** • **Período:** A partir del **1<sup>°</sup> de abril** del 2022 hasta el
	- último día hábil del mes de mayo (**31 de mayo de**
- establecido en el **Suspensión automática**: El programa **quedará suspendido automáticamente** en caso de no presentar el RAOCE antes de la fecha señalada.
	- **Última fecha de presentación**: Una vez suspendido el programa, podrá presentar el reporte anual hasta el último día hábil del mes de agosto (**31 de agosto de 2022**), a efecto de que no se cancele.
	- **Cancelación**: El programa **quedará cancelado automáticamente** el 1 de septiembre de 2022 en caso de no presentar el RAOCE antes de la fecha señalada.
	- Las empresas con programa IMMEX autorizado en 2022 **NO** deben presentar el RAOCE.

De conformidad con lo **29 de abril de 2022.** establecido en el **Artículo 8** del Decreto por el que se establecen diversos Programas de Promoción Sectorial (Decreto PROSEC), las empresas con Programa PROSEC deben presentar el RAOCE

- **Presentación:** a través de la Ventanilla Digital PROSEC Mexicana de Comercio Exterior (VUCEM)
	- **Período:** a partir del **1° de abril** del 2022 hasta el
	- **Suspensión**: el programa **quedará suspendido automáticamente** en caso de no presentarse el RAOCE antes de la fecha señalada.
	- **Última fecha de presentación:** una vez suspendido el programa, podrá presentar el reporte anual hasta el último día hábil del mes de junio (**30 de junio de 2022**), a efecto de que no se cancele.
	- **Cancelación:** el programa **quedará cancelado automáticamente** el 1 de julio de 2022, en caso de no presentar el RAOCE antes de la fecha señalada.

programa ALTEX y ECEX deben presentar su RAOCE

- **Presentación:** a través de la Ventanilla Digital Mexicana de Comercio Exterior (VUCEM)
- ALTEX Y ECEX **Período:** <sup>a</sup> partir del **<sup>1</sup>° de abril** del <sup>2022</sup> <sup>y</sup> hasta el último día hábil del mes de mayo (31 de mayo de 2022).
- Cuarto Transitorio Decreto **Cancelación:** el programa **quedará cancelado automáticamente** el 1<sup>°</sup> de junio de 2022 en caso de empresas que mantienen no presentar el RAOCE antes de la fecha señalada.
	- **Ratificación y constancia:** el sistema generará en automático el oficio de ratificación de registro de empresa de comercio exterior y constancia de empresa altamente exportadora, siempre que se cumpla el compromiso de exportación
	- **ALTEX cancelación**: empresas con programa ALTEX que no cumplan con los porcentajes de exportación, la VUCEM generará de manera automática el oficio de cancelación que podrá ser descargado en el apartado de Acuses y Resoluciones.

## INGRESO A LA VENTANILLA ÚNICA

### **1** Ingrese a la Ventanilla Única muevas

<https://www.ventanillaunica.gob.mx/vucem/Ingreso.html>

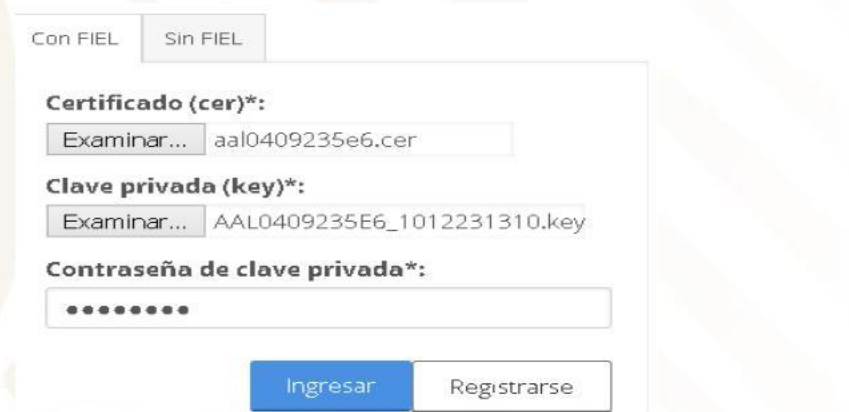

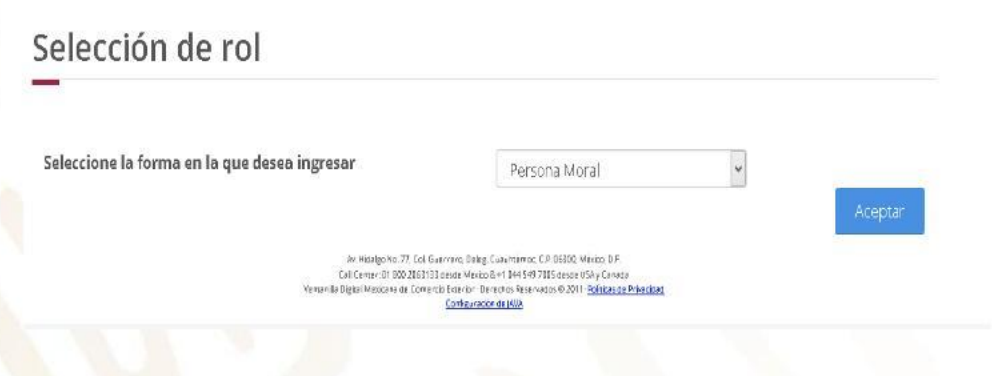

**3** Seleccione Trámites - Solicitudes

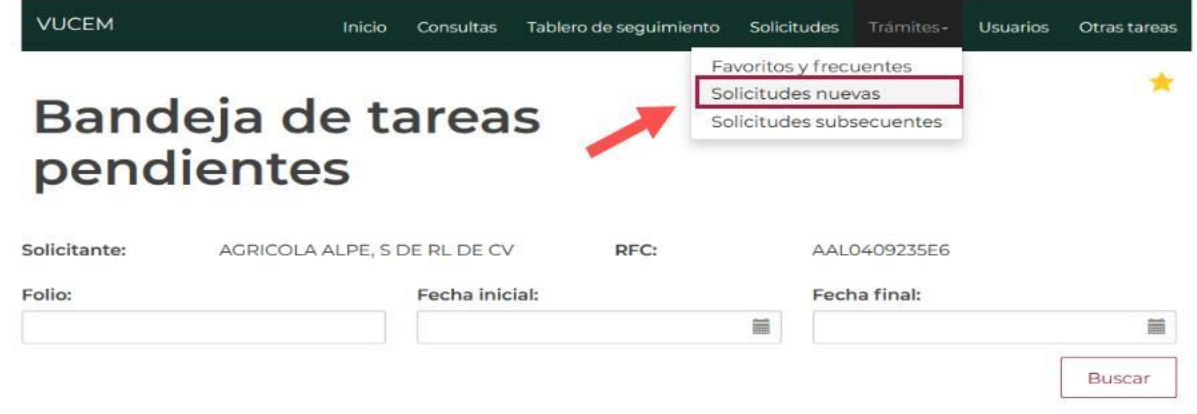

**2** Seleccione el tipo de persona **4** Seleccione - Secretaría de EconomíaTrámites disponibles

Por favor elija la dependencia de la cual desea realizar su trámite

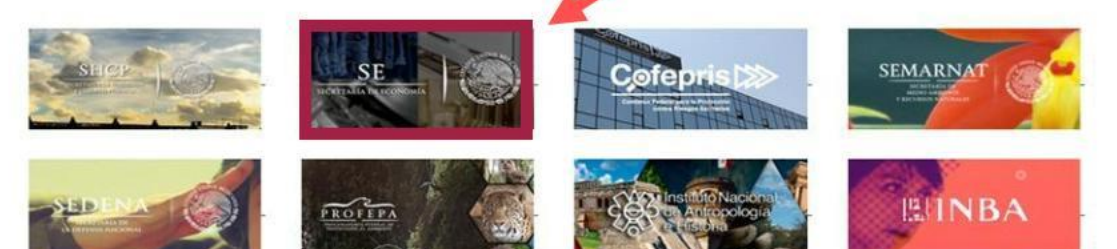

**5** Seleccione: Trámites - Reporte Anual de Operaciones de Comercio **Exterior** 

### **Trámites disponibles**

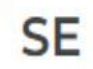

Por favor elija el trámite que desea realizar.

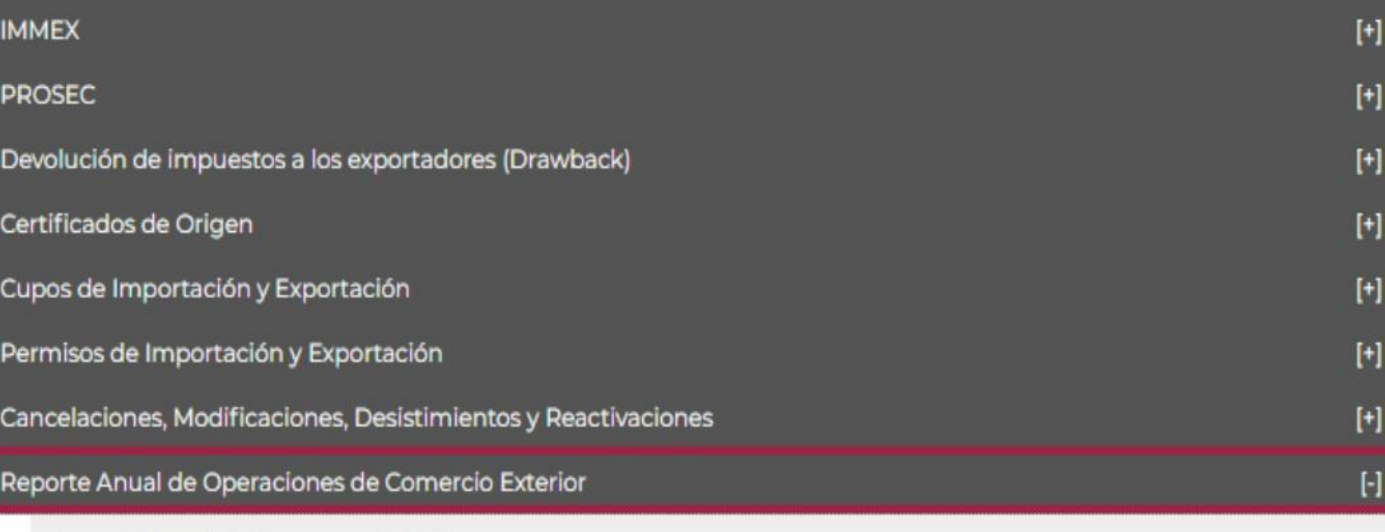

Reporte Anual de Programa de la SE

de la empresa de la empresa de la empresa de la empresa de la entre de la environne de la enfrance de la enfrance

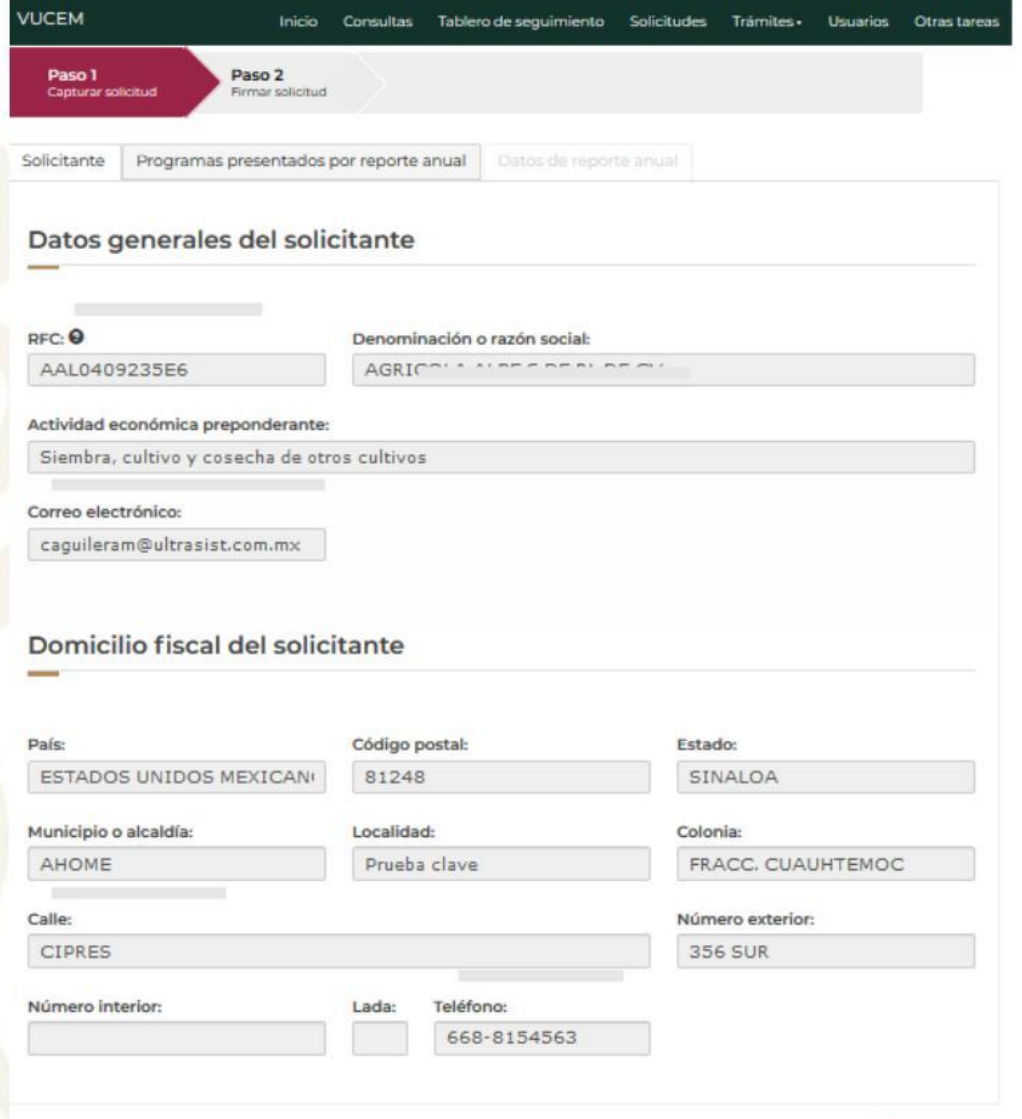

• Se desplegará la información • Seleccione: Programas presentados

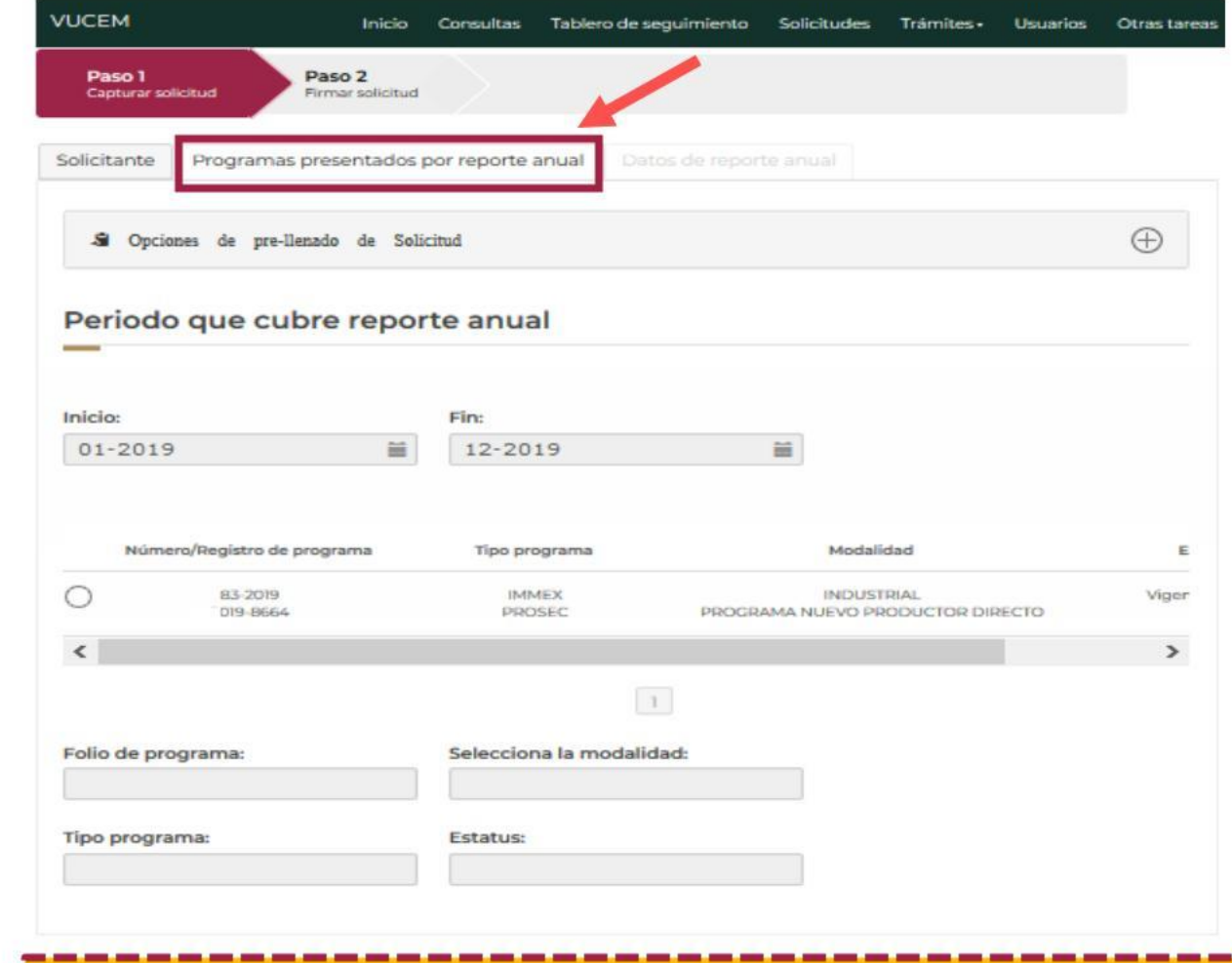

### **¡IMPORTANTE verifica que los datos que aparecen sean correctos!**

La VUCEM mostrará el o los programas que están relacionados al RFC ingresado y que pueden presentar el reporte anual. En caso de que no se muestren todos los programas, ponerse en contacto al correo (según corresponda):

### **atencion.immex@economia.gob.mx atencion.prosec@economia.gob.mx**

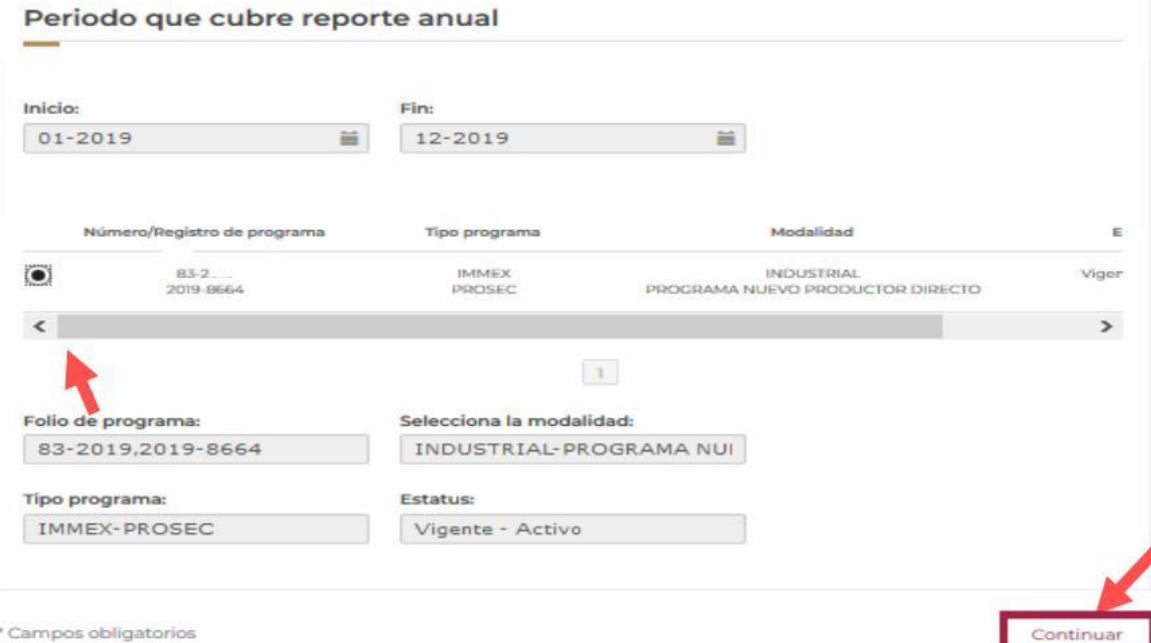

• Seleccione: Datos de reporte anual

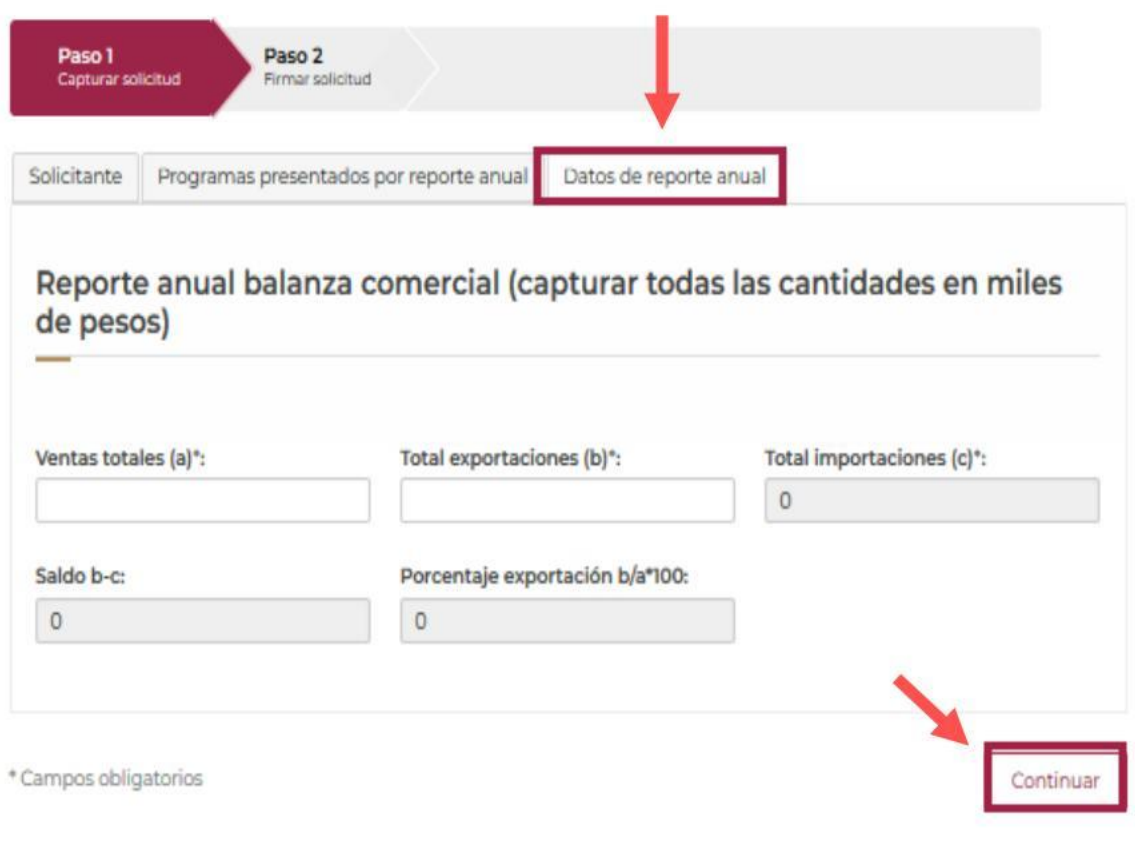

• De clic al botón para indicar el programa y de clic en continuar

- Las empresas con programa IMMEX, que además cuenten con un Programa PROSEC, ECEX y/o ALTEX ligados, **solo deben capturar sus ventas totales y el total de sus exportaciones.**
- En el supuesto anterior, el apartado de "Total de importaciones" **NO** será habilitado.
- Los campos de "Ventas totales" y "Total de exportaciones" se tiene que llenar en **MILES DE PESOS**
- Los apartados de "Saldo" y "Porcentaje de exportación" **NO** se llenan, el sistema los calcula de forma automática.
- Después de capturar las cifras, pulse Continuar.

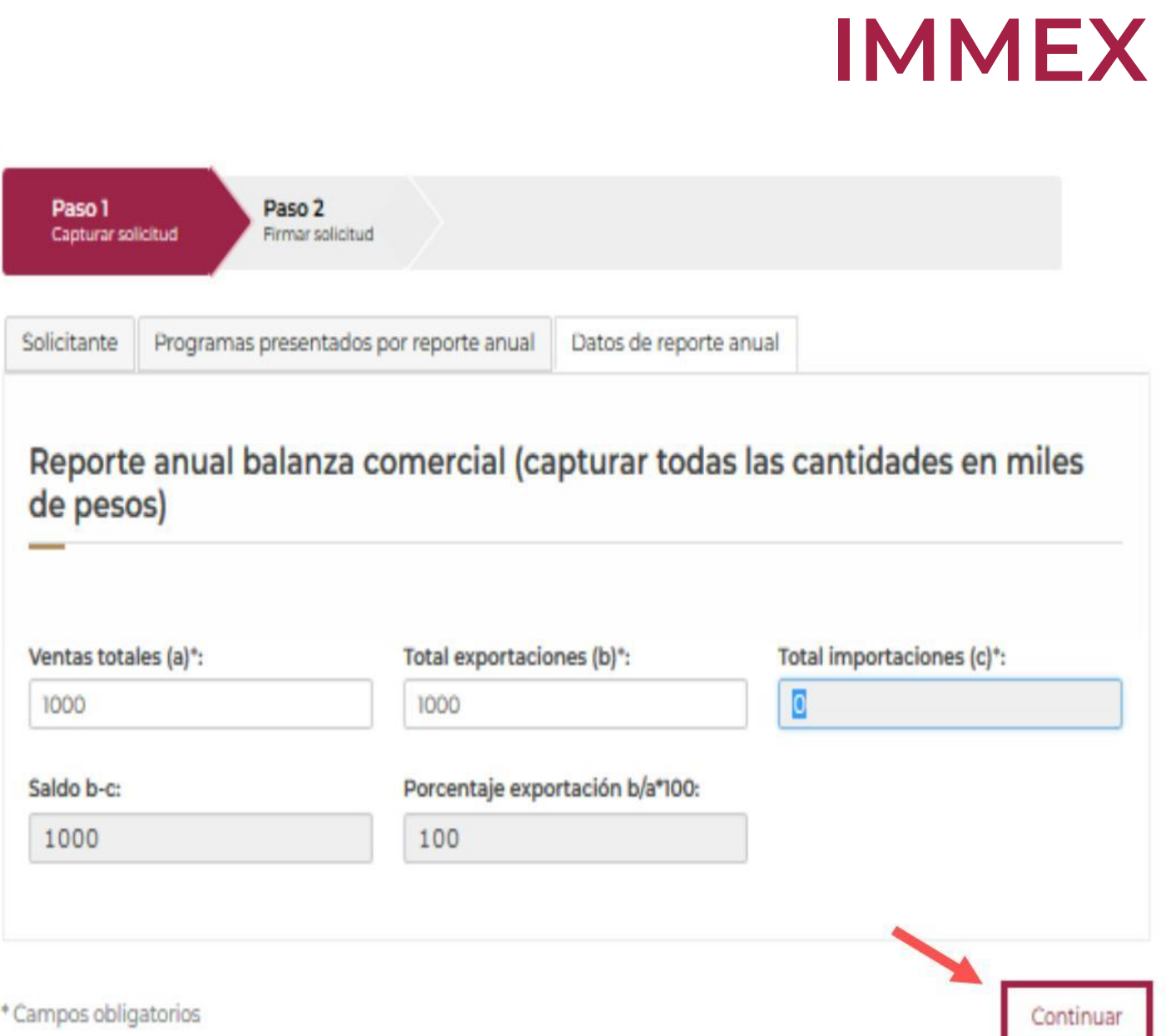

- Las empresas que solo tienen programa PROSEC, deben capturar sus ventas totales, el total de sus exportaciones y el total de sus importaciones.
- Toda la información es respecto **de los bienes producidos** con la mercancía importada al amparo del PROSEC.
- Los campos se tienen que llenar en **MILES DE PESOS**
- Relación de bienes producidos, se deben capturar las fracciones arancelarias de los bienes producidos (bien final) en el año anterior, de acuerdo a los sectores que se tiene autorizados.

#### Reporte anual balanza comercial (capturar todas las cantidades en miles de pesos) Ventas totales (a)<sup>\*</sup>: Total exportaciones (b)<sup>\*</sup>: Total importaciones (c)\*: Saldo b-c: Porcentaje exportación b/a\*100:  $\circ$  $\circ$ Relación de bienes producidos Fracción Volumen del total Clave sector Sector **Bienes producidos** arancelaria producido **XXII** De la Industria del café  $\epsilon$ Agregar Relación de bienes producidos Fracción Volumen del total de bienes **Molum** Unidad de medida Bienes producidos Clave sector arancelaria producidos  $\left\langle \right\rangle$  $\rightarrow$ Eliminar \* Campos obligatorios Continuar

# PROSEC

# PROSEC

Al terminar de capturar cada bien producido, pulse el botón agregar. (éste paso se repetirá hasta que se capturen todos los bienes)

Al terminar de capturar todos los bienes producidos pulse el botón Continuar

#### Relación de bienes producidos

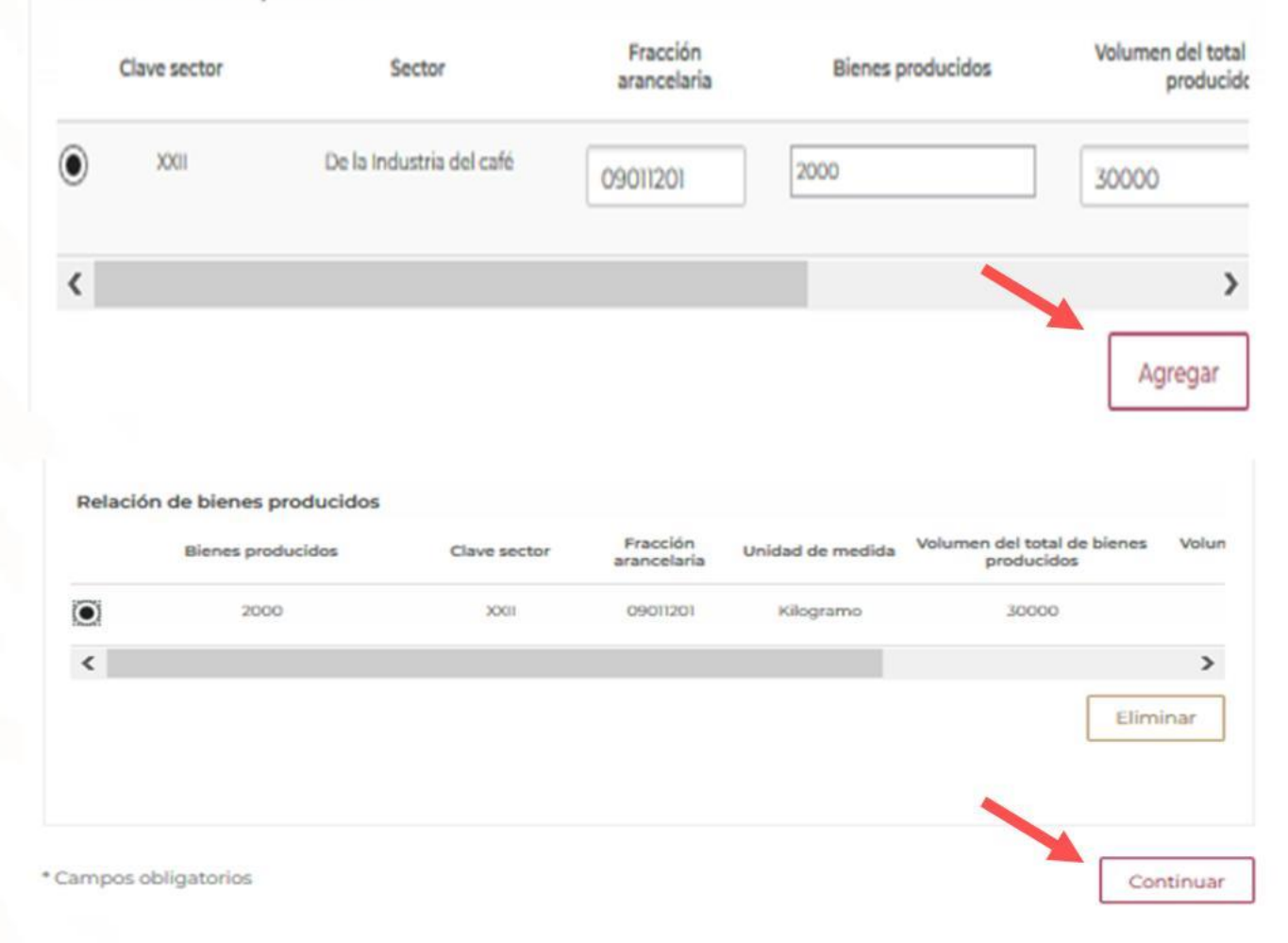

### FIRMA DEL RAOCE

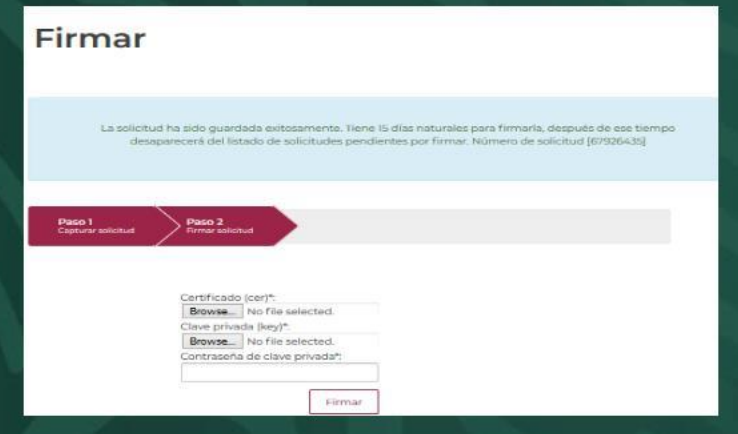

La VUCEM generará de forma automática un acuse de presentación y número de folio de 25 dígitos para el o los A programas seleccionados

#### **Acuses y resoluciones**

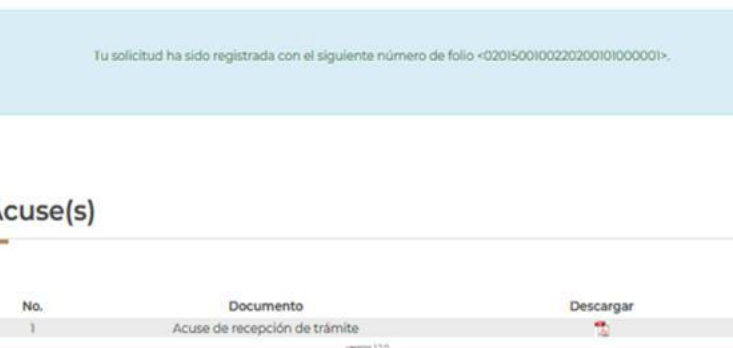

### Si se desea reimprimir el acuse, se deberá ingresar a la VUCEM, seleccionar en el menú la opción de trámites,

**VUCEM** Consultas Tablero de seguimiento Solicitudes Trámités-Lierarine Crysetare

Se desplegaran 3 opciones y deberá selecciona "solicitudes subsecuentes" y posteriormente Acuses y resoluciones y aparecerán las resoluciones de los tramites realizados por la empresa a través de la VUCEM, deberá seleccionar el requerido y posteriormente podrá descargarlo.

En caso de que la VUCEM no genere el acuse correspondiente ponerse en contacto al correo: **atencion.immex@economia.gob.mx y atencion.prosec@economia.gob.mx**

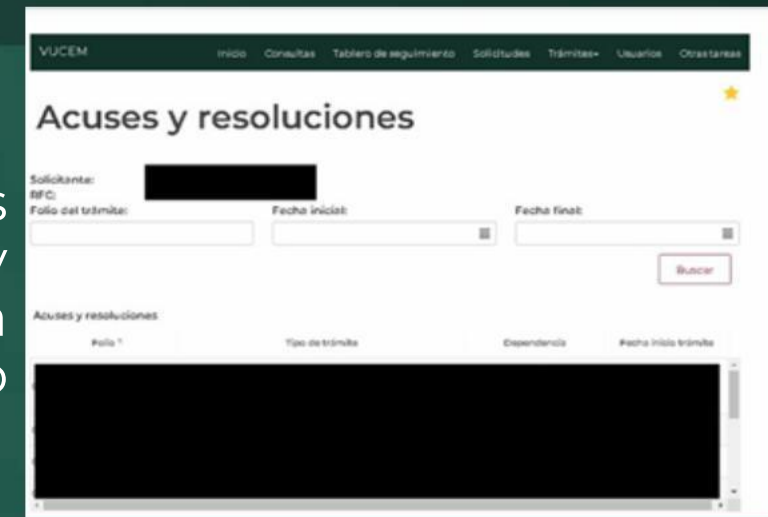

## CONSIDERACIONES GENERALES

- Empresas con **IMMEX** y **PROSEC**, deberán presentar reporte anual PROSEC entre 1- 30 de abril; la información será replicada automáticamente al reporte anual IMMEX (también si cuenta aún con **ALTEX Y ECEX**).
- Empresas con **IMMEX y PROSEC** que no presenten su reporte anual **PROSEC** al 30 de abril, el **PROSEC quedará automáticamente suspendido**; su IMMEX continuará vigente hasta el último día hábil de mayo para presentar su reporte IMMEX y dicha información será replicada automáticamente en su reporte PROSEC, con lo que este último será reactivado. (El programa se reactivará de forma automática en un máximo de 2 días hábiles, NO es necesario enviar correo electrónico solicitando la reactivación)
- Si al último día hábil del mes de mayo (31 de mayo 2022) una empresa con **IMMEX** y **PROSEC** no presenta el reporte anual se suspenderá también su IMMEX. Si al 30 de junio de 2022 no presenta el reporte anual **PROSEC**, el programa será **cancelado** y el **IMMEX** seguirá suspendido. Si al 31 de agosto de 2022 la empresa no presenta su reporte anual **IMMEX** el programa será **cancelado**.

## CONSIDERACIONES GENERALES

#### **IMMEX**

- Ventas al exterior por un valor superior a 500,000 dólares de los Estados Unidos de América, o su equivalente en moneda nacional, o
- > Facturar exportaciones, cuando menos por el 10% de su facturación total.

#### **ECEX**

Exportaciones anuales facturadas por cuenta propia de mercancías no petroleras

#### **ALTEX Exportador directo**

El porcentaje de Exportación debe ser igual o mayor a 40% o el total de exportaciones debe ser igual o mayor a 2,000,000 de dólares.

### **ALTEX**

El Porcentaje de Exportación debe ser igual o mayor a 50%

### CONSIDERACIONES GENERALES

respecto al monto de ventas totales y el total de exportaciones, ambos datos deben de capturarse en la VUCEM **en miles de pesos** y de conformidad con la información manifestada por la empresa en la **declaración anual** ante el Servicio de Administración Tributaria (SAT).

podrán determinar sus **ventas totales tomando en cuenta únicamente la facturación total** (mercado nacional y de exportación) y el total de sus promedio del año anterior). exportaciones con la sumatoria de la relación de **pedimentos de exportación directa e indirecta**.

- $\triangleright$  En el reporte anual se solicita información  $\triangleright$  En el caso de empresas que trabajen bajo un esquema de mercancías en consignación, es decir, que no sean dueños de los insumos con los que producen las mercancías, objeto de este reporte, deberán anotar únicamente **el valor agregado de la mercancía (facturación real de exportación)**.
- > Las empresas con programa IMMEX > Recuerda que en la balanza comercial se capturan los datos en **miles de pesos**, de manera automática el sistema realiza la conversión a dólares (tipo de cambio
	- La obligación de presentación del RAOCE es únicamente para empresas con programa, si la empresa cancelo su programa ya NO debe presentar reporte.

Al ingresar a VUCEM con la firma electrónica, el sistema valida el RFC y el domicilio (fiscal y de planta) de la empresa, en caso de que el sistema no valide el domicilio de planta, no le permitirá presentar el reporte y emitirá un mensaje el cual indicará el error detectado.

No puede presentar el Reporte Anual debido a que alguna sucursal registrada en su programa IMMEX, no está inscrita y/o activa en el Registro Federal de Contribuyentes.

Aceptar

No puede presentar el Reporte Anual debido a que alguna sucursal registrada en su programa IMMEX, no está inscrita y/o activa en el Registro Federal de Contribuyentes, Plantas no localizadas: JUAREZ. CHIHUAHUA

Aceptar

Deberá acudir o ponerse en contacto con el SAT, a la Administración Local que le corresponda y solicitar la validación del domicilio como **localizado** y la verificación del "**Tipo de domicilio"** en el directorio SAT, misma que deber cumplir con los siguientes:

- **Local Comercial Bodega**
	- •
- **Industrias, Fábricas Y Talleres** •
- 
- 

**Agropecuarios** 

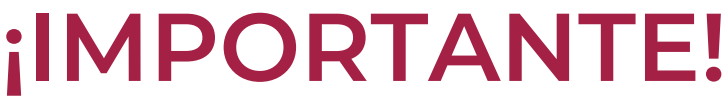

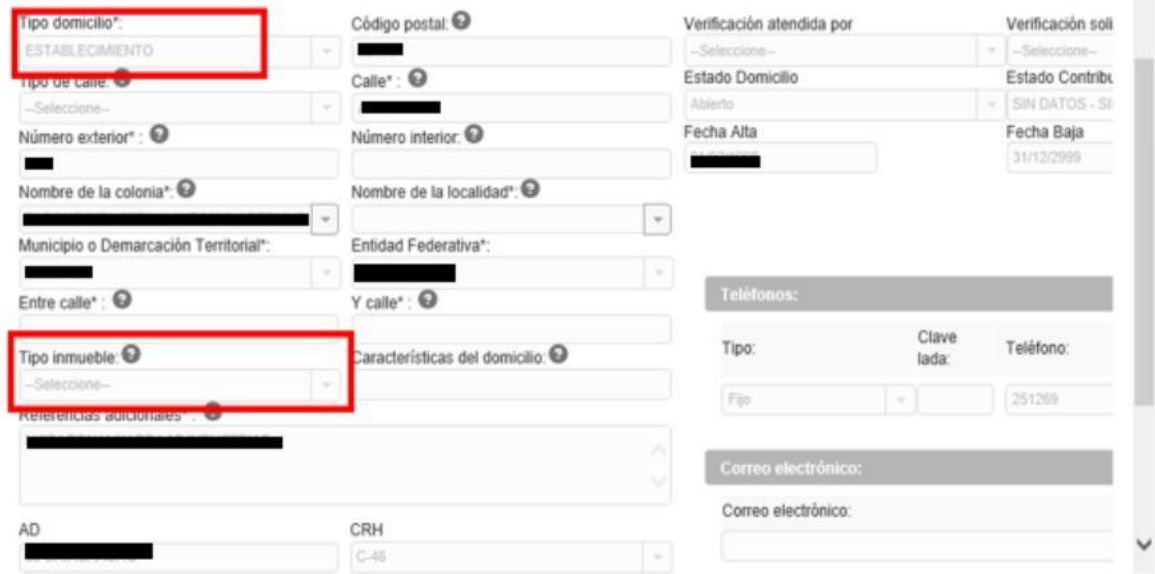

Una vez realizadas las modificaciones correspondientes ante el SAT, se deberá realizar el registro mediante Ventanilla Digital ante la SE, en su caso, dando de BAJA y nuevamente de ALTA el o los domicilios.

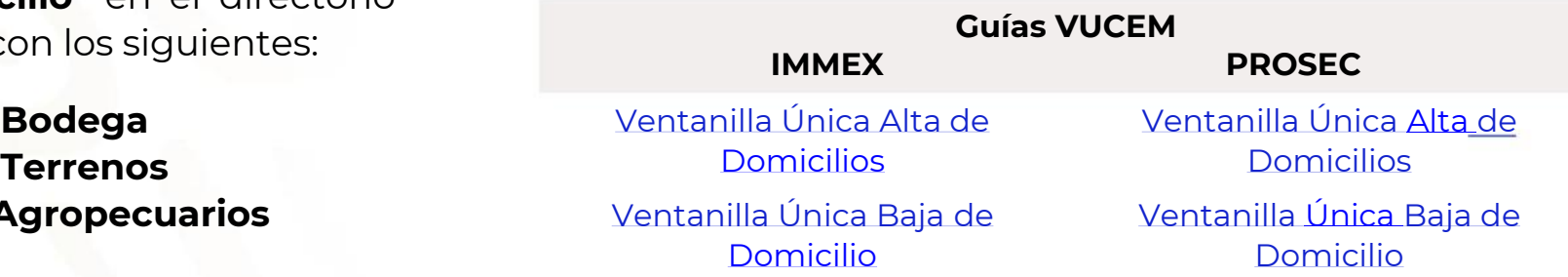

## ¡IMPORTANTE!

Una vez firmado el RAOCE **NO ES POSIBLE MODIFICARLO**, en caso de haber capturado el RAOCE con algún error en las cifras, deberá enviar al correo [atencion.immex@economia.gob.mx](mailto:atencion.immex@economia.gob.mx) y [atencion.prosec@economia.gob.mx](mailto:atencion.prosec@economía.Gob.mx) en un periodo no mayor a **5 días hábiles** posteriores a la presentación del mismo y un escrito libre firmado por el representante legal, en el que deberá manifestar: **ASUNTO**: "ERROR RAOCE / (RFC)"

- Razón social de la empresa
- RFC
- Tipo de programa y número de programa
- Datos de contacto: teléfono y correo electrónico
- Aclaración manifestando "dice: ... debe decir: ..."

Al escrito deberá anexar:

- Documento que acredite la personalidad del representante legal
- Declaración anual ante el SAT

Una vez enviado el escrito se realizará la confirmación de recepción del mismo y se procederá a su resguardo en el expediente físico de la empresa (no se emite una resolución)

# ¡GRACIAS!

**¿Dudas o comentarios? Escríbenos a** atencion.immex@economia.gob.mx y/o atencion.prosec@economia.gob.mx

¡Síguenos en twitter @SNICEmx!

¡Visítanos www.snice.gob.mx!

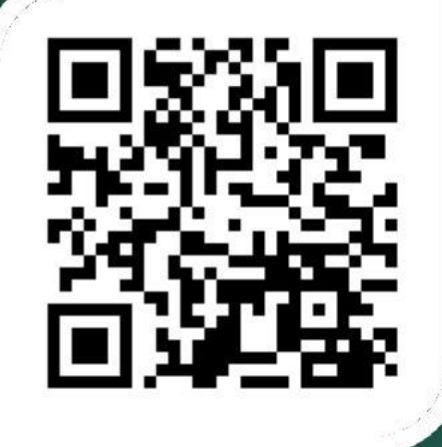